# **Modoboa Documentation**

*Release 1.6.1*

**Antoine Nguyen**

October 12, 2016

## Contents

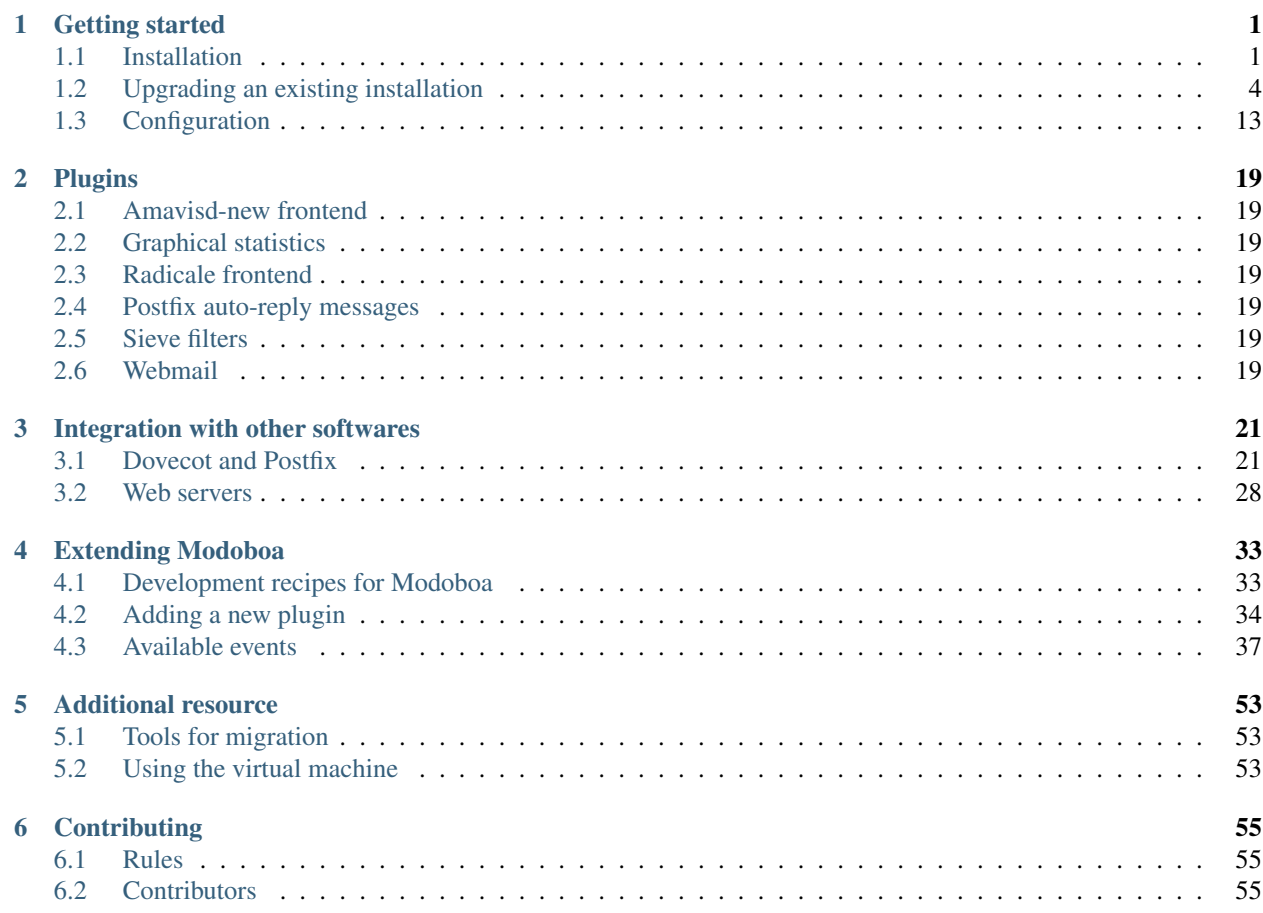

## **Getting started**

## <span id="page-4-1"></span><span id="page-4-0"></span>**1.1 Installation**

## **1.1.1 For the lazy ones**

If you are in a hurry, you will love the [modoboa installer!](https://github.com/modoboa/modoboa-installer) It's a set of Python scripts to install a fully functional email server on one machine (modoboa, postfix, dovecot, amavis and more).

To use it, just run the following commands in your terminal:

```
$ git clone https://github.com/modoboa/modoboa-installer
$ cd modoboa-installer
$ sudo ./run.py <mail server hostname>
```
Wait a few minutes and you're done o/

If you have more time or if you are just curious, you can install Modoboa *the old way* by going to the next section.

## **1.1.2 Requirements**

- [Python version 2.7+](http://python.org/)
- [Django version 1.7+](http://docs.djangoproject.com/en/dev/intro/install/#intro-install)
- [lxml python module](http://lxml.de/installation.html)
- [pycrypto python module](http://www.dlitz.net/software/pycrypto/)
- [rrdtool python binding](http://oss.oetiker.ch/rrdtool/)
- [sievelib python module](http://pypi.python.org/pypi/sievelib)
- [chardet python module](http://pypi.python.org/pypi/chardet)
- [argparse python module](http://pypi.python.org/pypi/argparse)
- [reversion python module](https://github.com/etianen/django-reversion)

## <span id="page-4-2"></span>**1.1.3 Get Modoboa**

You can choose between two options:

• Use the Python package available on the [PyPI](http://pypi.python.org/pypi)

• Download the sources tarball

The easiest one is to install it from PyPI. Just run the following command and you're done:

\$ pip install modoboa

If you prefer to use the tarball, download the latest one and run the following procedure:

```
$ tar xzf modoboa-<version>.tar.gz
$ cd modoboa-<version>
$ python setup.py install
```
All dependencies will be installed regardless the way you chose. The only exception concerns the RRDtool binding because there isn't any python package available, it is directly provided with the official tarball.

Fortunately, all major distributions include a ready-to-use package. On Debian/Ubuntu:

```
$ apt-get install libcairo2-dev libpango1.0-dev librrd-dev
$ apt-get install python-rrdtool
```
#### **virtualenv users**

When you deploy an application using virtualenv, you may have to compile some dependencies. For example, modoboa relies on lxml, which is a C python module. In order to install it, you will need to install the following requirements:

- python development files
- libxslt development files
- libxml2 development files
- libz development files

On a Debian like system, just run the following command:

\$ apt-get install python-dev libxml2-dev libxslt-dev zlib1g-dev

## <span id="page-5-1"></span>**1.1.4 Database**

Thanks to Django, Modoboa supports several databases. Depending on the one you will use, you must install the appropriate python package:

- [mysqldb](http://mysql-python.sourceforge.net/) for [MySQL](http://www.mysql.com)
- [psycopg2](http://initd.org/psycopg/) for [PostgreSQL](http://www.postgresql.org)

Then, create a user and a database that will be used by Modoboa. Make sure your database is using UTF8 as a default charset.

## <span id="page-5-0"></span>**1.1.5 Deployment**

*modoboa-admin.py*, a command line tool, lets you deploy a *ready-to-use* Modoboa site using only one instruction:

```
$ modoboa-admin.py deploy modoboa_example --collectstatic [--dburl default:database-url] [--extension
```
Note: By default, the core application of Modoboa and some necessary plugins (admin, relaydomains and limits) are installed. To install extensions, use the --extensions option which accepts a list of extension names as argument  $(-$ -extensions ext1 ext2 ...). If you want to install all extensions, just use the all shortcut like this --extensions all.

If you choose to install extensions one at a time, you will have to add their names in settings.py to MODOBOA\_APPS. Also ensure that you have the line from modoboa\_amavis.settings import  $\star$  at the end of this file.

The list of available plugins can be found on the [index page.](#page-4-0) Instructions to install them are available on each plugin page.

**Note:** You can specify more than one database connection using the  $-\text{dburl}$  option. Multiple connections are differentiated by a prefix. The primary connection must use the default: prefix (as shown in the example above). For the [amavis extension](http://modoboa-amavis.readthedocs.org) extension, use the amavis: prefix. An example two connections:  $-\text{dburl}$ default:<database url> amavis:<database url>.

Your database url should meet the following syntax scheme://[user:pass@][host:port]/dbname  $OR$ sqlite:////full/path/to/your/database/file.sqlite.

Available schemes are:

- postgres
- postgresql
- postgis
- mysql
- mysql2
- sqlite

The command will ask you a few questions, answer them and you're done. You can now go to the *[First use](#page-6-0)* section.

In case you need a **silent installation** (e.g. if you're using Salt-Stack, Ansible or whatever), it's possible to supply the database credentials as commandline arguments.

You can see the complete option list by running the following command:

\$ modoboa-admin.py help deploy

Note: If you plan to serve Modoboa using a URL prefix, you must change the value of the LOGIN\_URL parameter to LOGIN URL =  $\prime$ /<prefix>/accounts/login/'.

## <span id="page-6-0"></span>**1.1.6 First use**

Your installation should now have a default super administrator:

- Username: admin
- Password: password

It is strongly recommended to change this password the first time you log into Modoboa.

To check if your installation works, just launch the embedded HTTP server:

\$ python manage.py runserver

You should be able to access Modoboa at [http://localhost:8000/.](http://localhost:8000/)

For a fully working interface using the embedded HTTP server, you need to set the DEBUG parameter in settings.py to True.

For a production environment, we recommend using a stable webserver like *[Apache2](#page-31-1)* or *[Nginx](#page-32-0)*. Don't forget to set DEBUG back to False.

## <span id="page-7-0"></span>**1.2 Upgrading an existing installation**

This section contains all the upgrade procedures required to use newest versions of Modoboa.

Note: Before running a migration, we recommend that you make a copy of your existing database.

## **1.2.1 Latest version**

Fetch the latest version (see *[Get Modoboa](#page-4-2)*) and install it. pip users, just run the following command:

\$ pip install modoboa==<VERSION>

Replace <VERSION> by the appropriate value.

As for a fresh installation, modoboa-admin.py can be used to upgrade your local configuration. To do so, remove the directory where your instance was first deployed:

\$ rm -rf <modoboa\_instance\_dir>

Warning: If you customized your configuration file (settings.py) with non-standard settings, you'll have to re-apply them.

Finally, run the deploy comamand. Make sure to consult the *[Deployment](#page-5-0)* section to know more about the available options.

If you prefer the manual way, check if *[Specific upgrade instructions](#page-7-1)* are required according to the version you're installing.

To finish, restart the web server process according to the environment you did choose. See *[Web servers](#page-31-0)* for more details.

## <span id="page-7-1"></span>**1.2.2 Specific upgrade instructions**

## **1.6.0**

An interesting feature brougth by this version is the capability to make different checks about MX records. For example, Modoboa can query main [DNSBL](https://en.wikipedia.org/wiki/DNSBL) providers for every defined domain. With this, you will quickly know if one the domains you manage is listed or not. To activate it, add the following line to your crontab:

\*/30 \* \* \* \* <optional\_virtualenv\_path/>python <modoboa\_instance\_dir>/manage.py modo check\_mx

The communication with Modoboa public API has been reworked. Instead of sending direct synchronous queries (for example to check new versions), a cron job has been added. To activate it, add the following line to your crontab:

0 \* \* \* \* <optional\_virtualenv\_path/>python <modoboa\_instance\_dir>/manage.py communicate\_with\_public\_

Please also note that public API now uses TLS so you must update your configuration as follows:

```
MODOBOA_API_URL = 'https://api.modoboa.org/1/'
```
Finally, it is now possible to declare additional sender addresses on a per-account basis. You need to update your postfix configuration in order to use this functionality. Just edit the main.  $cf$  file and change the following parameter:

```
smtpd_sender_login_maps =
   <driver>:/etc/postfix/sql-sender-login-mailboxes.cf
   <driver>:/etc/postfix/sql-sender-login-aliases.cf
   <driver>:/etc/postfix/sql-sender-login-mailboxes-extra.cf
```
## **1.5.0**

]

The API has been greatly improved and a documentation is now available. To enable it, add 'rest\_framework\_swagger' to the INSTALLED\_APPS variable in settings.py as follows:

```
INSTALLED_APPS = (
    'django.contrib.auth',
    'django.contrib.contenttypes',
    'django.contrib.sessions',
    'django.contrib.messages',
    'django.contrib.sites',
    'django.contrib.staticfiles',
    'reversion',
    'rest_framework.authtoken',
    'rest_framework_swagger',
)
```
Then, add the following content into settings.py, just after the REST\_FRAMEWORK variable:

```
SWAGGER SETTINGS = \{"is_authenticated": False,
    "api_version": "1.0",
    "exclude_namespaces": [],
    "info": {
        "contact": "contact@modoboa.com",
        "description": ("Modoboa API, requires a valid token."),
        "title": "Modoboa API",
    }
}
```
You're done. The documentation is now available at the following address:

[http://](http:/)<your instance address>/docs/api/

Finally, if you find a TEMPLATE\_CONTEXT\_PROCESSORS variable in your settings.py file, make sure it looks like this:

```
TEMPLATE_CONTEXT_PROCESSORS = global_settings.TEMPLATE_CONTEXT_PROCESSORS + [
    'modoboa.core.context_processors.top_notifications',
```
## **1.4.0**

Warning: Please make sure to use Modoboa 1.3.5 with an up-to-date database before an upgrade to 1.4.0.

#### Warning: Do not follow the regular upgrade procedure for this version.

Some extension have been moved back into the main repository. The main reason for that is that using Modoboa without them doesn't make sense.

First of all, you must rename the following applications listed inside the MODOBOA\_APPS variable:

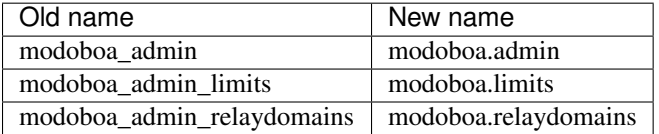

Then, apply the following steps:

1. Uninstall old extensions:

\$ pip uninstall modoboa-admin modoboa-admin-limits modoboa-admin-relaydomains

- 2. Install all extension updates using pip (check the *Modoboa > Information* page)
- 3. Manually migrate database:

```
$ cd <instance_dir>
$ python manage.py migrate auth
$ python manage.py migrate admin 0001 --fake
$ python manage.py migrate admin
$ python manage.py migrate limits 0001 --fake
$ python manage.py migrate relaydomains 0001 --fake
$ python manage.py migrate
```
4. Finally, update static files:

\$ python manage.py collectstatic

This version also introduces a REST API. To enable it:

- 1. Add 'rest\_framework.authtoken' to the INSTALLED\_APPS variable
- 2. Add the following configuration inside settings.py:

```
# Rest framework settings
REST_FRAMEWORK = {
    'DEFAULT_AUTHENTICATION_CLASSES': (
        'rest_framework.authentication.TokenAuthentication',
    ),
    'DEFAULT_PERMISSION_CLASSES': (
        'rest_framework.permissions.IsAuthenticated',
    )
}
```
3. Run the following command:

\$ python manage.py migrate

## **1.3.5**

To enhance security, Modoboa now checks the *strength of user passwords <https://github.com/dstufft/djangopasswords>\_*.

To use this feature, add the following configuration into the settings.py file:

```
# django-passwords
PASSWORD_MIN_LENGTH = 8
PASSWORD_COMPLEXITY = {
    "UPPER": 1,
    "LOWER": 1,
    "DIGITS": 1
}
```
## **1.3.2**

Modoboa now uses the *atomic requests* mode to preserve database consistency [\(reference\)](https://docs.djangoproject.com/en/1.7/topics/db/transactions/#tying-transactions-to-http-requests).

To enable it, update the DATABASES variable in settings.py as follows:

```
DATABASES = {"default": {
        # stuff before...
        "ATOMIC_REQUESTS": True
    },
    "amavis": {
        # stuff before...
        "ATOMIC_REQUESTS": True
    }
}
```
## **1.3.0**

This release does not bring awesome new features but it is a necessary bridge to the future of Modoboa. All extensions now have their own git repository and the deploy process has been updated to reflect this change.

Another important update is the use of Django 1.7. Besides its new features, the migration system has been reworked and is now more robust than before.

Before we begin with the procedure, here is a table showing old extension names and their new name:

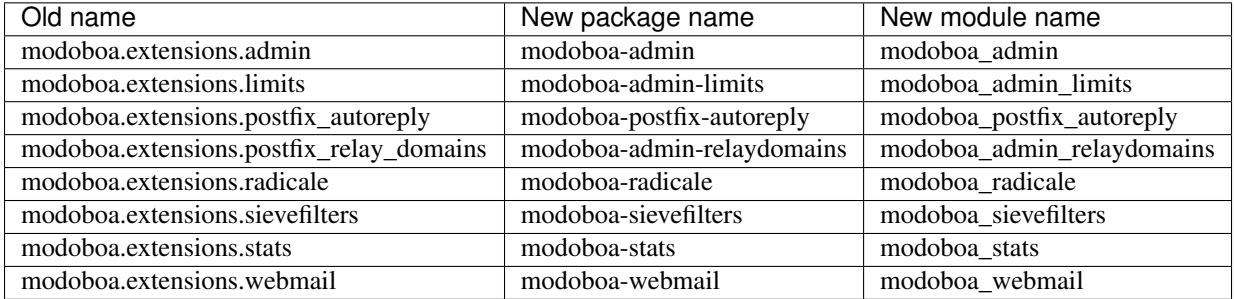

Here are the required steps:

1. Install the extensions using pip (look at the second column in the table above):

\$ pip install <the extensions you want>

- 2. Remove south from INSTALLED\_APPS
- 3. Rename old extension names inside MODOBOA\_APPS (look at the third column in the table above)
- 4. Remove modoboa.lib.middleware.ExtControlMiddleware from MIDDLEWARE\_CLASSES
- 5. Change DATABASE\_ROUTERS to:

DATABASE\_ROUTERS = ["modoboa\_amavis.dbrouter.AmavisRouter"]

#### 6. Run the following commands:

```
$ cd <modoboa_instance_dir>
$ python manage.py migrate
```
#### 7. Reply yes to the question

8. Run the following commands:

```
$ python manage.py load_initial_data
$ python manage.py collectstatic
```
9. The cleanup job has been renamed in Django, so you have to modify your crontab entry:

- 0 0 \* \* \* <modoboa\_site>/manage.py cleanup

• 0 0  $* * *$  <modoboa\_site>/manage.py clearsessions

## **1.2.0**

A new notification service let administrators know about new Modoboa versions. To activate it, you need to update the TEMPLATE\_CONTEXT\_PROCESSORS variable like this:

```
from django.conf import global_settings
```

```
TEMPLATE_CONTEXT_PROCESSORS = global_settings.TEMPLATE_CONTEXT_PROCESSORS + (
  'modoboa.core.context_processors.top_notifications',
)
```
and to define the new MODOBOA\_API\_URL variable:

MODOBOA\_API\_URL = 'http://api.modoboa.org/1/'

The location of external static files has changed. To use them, add a new path to the STATICFILES\_DIRS:

```
# Additional locations of static files
STATICFILES_DIRS = (
 # Put strings here, like "/home/html/static" or "C:/www/django/static".
 # Always use forward slashes, even on Windows.
  # Don't forget to use absolute paths, not relative paths.
  "<path/to/modoboa/install/dir>/bower_components",
)
```
Run the following commands to define the hostname of your instance:

\$ cd <modoboa\_instance\_dir> \$ python manage.py set\_default\_site <hostname>

If you plan to use the Radicale extension:

1. Add 'modoboa.extensions.radicale' to the MODOBOA\_APPS variable

#### 2. Run the following commands:

```
$ cd <modoboa_instance_dir>
$ python manage.py syncdb
```
Warning: You also have to note that the sitestatic directory has moved from <path to your site's  $dir > to  $\infty$  s root url is probably the parent directory). You have to adapt your web server$ configuration to reflect this change.

#### **1.1.7: manual learning for SpamAssassin**

A new feature allows administrators and users to manually train SpamAssassin in order to customize its behaviour.

Check [Manual SpamAssassin learning](http://modoboa-amavis.readthedocs.org/en/latest/setup.html#sa-manual-learning) to know more about this feature.

### **1.1.6: Few bugfixes**

Catchall aliases were not really functional until this version as they were eating all domain traffic.

To fix them, a postfix map file (sql-mailboxes-self-aliases.cf) has been re-introduced and must be listed into the virtual\_alias\_maps setting. See *[Configuration](#page-30-0)* for the order.

#### **1.1.2: Audit trail issues**

Update the settings.py file as follows:

- 1. Remove the 'reversion.middleware.RevisionMiddleware' middleware from the MIDDLEWARE\_CLASSES variable
- 2. Add the new 'modoboa.lib.middleware.RequestCatcherMiddleware' middleware at the end of the MIDDLEWARE\_CLASSES variable

#### **1.1.1: Few bugfixes**

For those who installed Dovecot in a non-standard location, it is now possible to tell Modoboa where to find it. Just define a variable named DOVECOT\_LOOKUP\_PATH in the settings.py file and include the appropriate lookup path inside:

DOVECOT\_LOOKUP\_PATH = ("/usr/sbin/dovecot", "/usr/local/sbin/dovecot")

#### **1.1.0: relay domains and better passwords encryption**

Due to code refactoring, some modifications need to be done into settings.py:

1. MODOBOA\_APPS must contain the following applications:

```
MODOBOA_APPS = (
  'modoboa',
  'modoboa.core',
  'modoboa.lib',
  'modoboa.extensions.admin',
```

```
'modoboa.extensions.limits',
'modoboa.extensions.postfix_autoreply',
'modoboa.extensions.webmail',
'modoboa.extensions.stats',
'modoboa.extensions.amavis',
'modoboa.extensions.sievefilters',
```
- 2. Add 'modoboa.extensions.postfix\_relay\_domains' to MODOBOA\_APPS, just before 'modoboa.extensions.limits'
- 3. AUTH\_USER\_MODEL must be set to core.User
- 4. Into LOGGING, replace modoboa.lib.logutils.SQLHandler by modoboa.core.loggers.SQLHandler

Then, run the following commands to migrate your installation:

```
$ python manage.py syncdb
$ python manage.py migrate core 0001 --fake
$ python manage.py migrate
$ python manage.py collectstatic
```
Finally, update both *[Dovecot](#page-25-0)* and *[Postfix](#page-30-1)* queries.

#### **1.0.1: operations on mailboxes**

)

The way Modoboa handles **rename** and **delete** operations on mailboxes has been improved. Make sure to consult *[Operations on the file system](#page-25-1)* and *[Postfix configuration](#page-30-0)*. Look at the smtpd\_recipient\_restrictions setting.

Run modoboa-admin.py postfix\_maps --dbtype <mysql|postgres|sqlite> <tempdir> and compare the files with those that postfix currently use. Make necessary updates in light of the differences

#### **1.0.0: production ready, at last**

#### **Configuration file update**

Several modifications need to be done into settings.py.

1. Add the following import statement:

```
from logging.handlers import SysLogHandler
```
2. Set the ALLOWER\_HOSTS variable:

```
ALLOWED_HOSTS = [
    '<your server fqdn>',
]
```
3. Activate the django.middleware.csrf.CsrfViewMiddleware middleware and add the reversion.middleware.RevisionMiddleware middleware to MIDDLEWARE\_CLASSES like this:

```
MIDDLEWARE_CLASSES = (
    'django.middleware.common.CommonMiddleware',
    'django.contrib.sessions.middleware.SessionMiddleware',
    'django.middleware.csrf.CsrfViewMiddleware',
    'django.contrib.auth.middleware.AuthenticationMiddleware',
```

```
'django.contrib.messages.middleware.MessageMiddleware',
    'django.middleware.locale.LocaleMiddleware',
    # Uncomment the next line for simple clickjacking protection:
    # 'django.middleware.clickjacking.XFrameOptionsMiddleware',
    'reversion.middleware.RevisionMiddleware',
    'modoboa.lib.middleware.AjaxLoginRedirect',
    'modoboa.lib.middleware.CommonExceptionCatcher',
    'modoboa.lib.middleware.ExtControlMiddleware',
)
```
- 4. Add the reversion application to INSTALLED\_APPS
- 5. Remove all modoboa's application from INSTALLED\_APPS and put them into the new MODOBOA\_APPS variable like this:

```
INSTALLED_APPS = (
    'django.contrib.auth',
    'django.contrib.contenttypes',
    'django.contrib.sessions',
    'django.contrib.sites',
    'django.contrib.messages',
    'django.contrib.staticfiles',
    'south',
    'reversion',
\lambda# A dedicated place to register Modoboa applications
# Do not delete it.
# Do not change the order.
MODOBOA_APPS = (
    'modoboa',
    'modoboa.auth',
    'modoboa.admin',
    'modoboa.lib',
    'modoboa.userprefs',
    'modoboa.extensions.limits',
    'modoboa.extensions.postfix_autoreply',
    'modoboa.extensions.webmail',
    'modoboa.extensions.stats',
    'modoboa.extensions.amavis',
    'modoboa.extensions.sievefilters',
)
```
- INSTALLED\_APPS += MODOBOA\_APPS
- 6. Set the AUTH\_USER\_MODEL variable like this:

AUTH\_USER\_MODEL = 'admin.User'

7. Modify the logging configuration as follows:

```
LOGGING = {
    'version': 1,
    'disable_existing_loggers': False,
    'filters': {
        'require_debug_false': {
            '()': 'django.utils.log.RequireDebugFalse'
```

```
}
    },
    'formatters': {
        'syslog': {
            'format': '%(name)s: %(levelname)s %(message)s'
        },
    },
    'handlers': {
        'mail_admins': {
            'level': 'ERROR',
            'filters': ['require_debug_false'],
            'class': 'django.utils.log.AdminEmailHandler'
        },
        'console': {
            # logging handler that outputs log messages to terminal
            'class': 'logging.StreamHandler',
            #'level': 'DEBUG', # message level to be written to console
        },
        'syslog-auth': {
            'class': 'logging.handlers.SysLogHandler',
            'facility': SysLogHandler.LOG_AUTH,
            'formatter': 'syslog'
        },
        'modoboa': {
            'class': 'modoboa.lib.logutils.SQLHandler',
        }
   },
    'loggers': {
        'django.request': {
            'handlers': ['mail_admins'],
            'level': 'ERROR',
            'propagate': True,
        },
        'modoboa.auth': {
            'handlers': ['syslog-auth', 'modoboa'],
            'level': 'INFO',
            'propagate': False
        },
        'modoboa.admin': {
            'handlers': ['modoboa'],
            'level': 'INFO',
            'propagate': False
        }
   }
}
```
#### **Postfix and Dovecot configuration update**

It is necessary to update the queries used to retrieve users and mailboxes:

- 1. Run modoboa-admin.py postfix\_maps --dbtype <mysql|postgres> <tempdir> and compare the files with those that postfix currently use. Make necessary updates in light of the differences
- 2. Into dovecot-sql.conf, update the user\_query query, refer to *[MySQL users](#page-26-0)* or *[PostgreSQL users](#page-26-1)*
- 3. Update dovecot's configuration to activate the new *[quota related features](#page-27-0)*

### **Migration issues**

When running the python manage.py syncdb  $--$ migrate command, you may encounter the following issues:

1. Remove useless content types

If the script asks you this question, just reply no.

2. South fails to migrate reversion

Due to the admin user model change, the script 0001\_initial.py may fail. Just deactivate reversion from INSTALLED\_APPS and run the command again. Once done, reactivate reversion and run the command one last time.

## <span id="page-16-0"></span>**1.3 Configuration**

## **1.3.1 Online parameters**

Modoboa provides online panels to modify internal parameters. There are two available levels:

- Application level: global parameters, define how the application behaves. Available at *Modoboa > Parameters*
- User level: per user customization. Available at *User > Settings > Preferences*

Regardless level, parameters are displayed using tabs, each tab corresponding to one application.

## <span id="page-16-1"></span>**General parameters**

The *admin* application exposes several parameters, they are presented below:

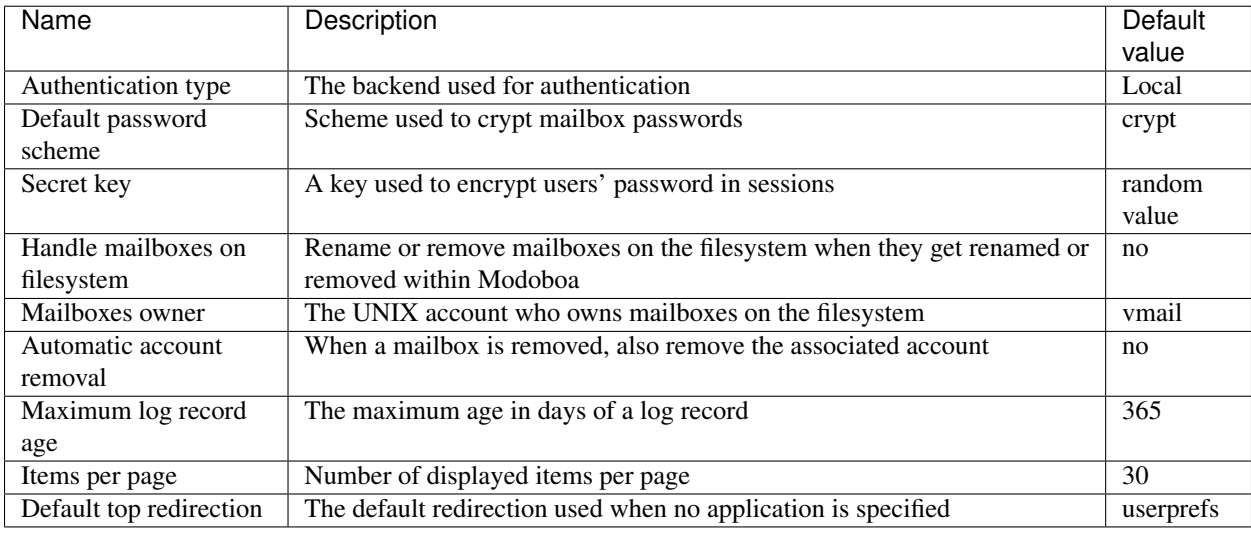

Note: If you are not familiar with virtual domain hosting, you should take a look at [postfix's documentation.](http://www.postfix.org/VIRTUAL_README.html) This [How to](https://help.ubuntu.com/community/PostfixVirtualMailBoxClamSmtpHowto) also contains useful information.

Note: A random secret key will be generated each time the *Parameters* page is refreshed and until you save parameters at least once.

Note: Specific LDAP parameters are also available, see *[LDAP authentication](#page-18-0)*.

## **1.3.2 Media files**

Modoboa uses a specific directory to upload files (ie. when the webmail is in use) or to create ones (ex: graphical statistics). This directory is named media and is located inside modoboa's installation directory (called modoboa\_site in this documentation).

To work properly, the system user which runs modoboa (www-data, apache, whatever) must have write access to this directory.

## **1.3.3 Customization**

### **Custom logo**

You have the possibility to use a custom logo instead of the default one on the login page.

To do so, open the settings.py file and add a MODOBOA\_CUSTOM\_LOGO variable. This variable must contain the relative URL of your logo under MEDIA\_URL. For example:

MODOBOA\_CUSTOM\_LOGO = os.path.join(MEDIA\_URL, "custom\_logo.png")

Then copy your logo file into the directory indicated by MEDIA\_ROOT.

## **1.3.4 Host configuration**

Note: This section is only relevant when Modoboa handles mailboxes renaming and removal from the filesystem.

To manipulate mailboxes on the filesystem, you must allow the user who runs Modoboa to execute commands as the user who owns mailboxes.

To do so, edit the /etc/sudoers file and add the following inside:

<user\_that\_runs\_modoboa> ALL=(<mailboxes owner>) NOPASSWD: ALL

Replace values between <> by the ones you use.

## **1.3.5 Time zone and language**

Modoboa is available in many languages.

To specify the default language to use, edit the settings.py file and modify the LANGUAGE\_CODE variable:

LANGUAGE\_CODE =  $tr'$  # or 'en' for english, etc.

Note: Each user has the possibility to define the language he prefers.

In the same configuration file, specify the timezone to use by modifying the TIME\_ZONE variable. For example:

```
TIME_ZONE = 'Europe/Paris'
```
## **1.3.6 Sessions management**

Modoboa uses [Django's session framework](https://docs.djangoproject.com/en/dev/topics/http/sessions/?from=olddocs) to store per-user information.

Few parameters need to be set in the settings.py configuration file to make Modoboa behave as expected:

SESSION\_EXPIRE\_AT\_BROWSER\_CLOSE = False # Default value

This parameter is optional but you must ensure it is set to False (the default value).

The default configuration file provided by the modoboa-admin.py command is properly configured.

## **1.3.7 LDAP**

#### <span id="page-18-0"></span>**Authentication**

Modoboa supports external LDAP authentication using the following extra components:

- [Python LDAP client](http://www.python-ldap.org/)
- [Django LDAP authentication backend](http://pypi.python.org/pypi/django-auth-ldap)

If you want to use this feature, you must first install those components:

\$ pip install python-ldap django-auth-ldap

Then, all you have to do is to modify the settings.py file. Add a new authentication backend to the *AUTHENTI-CATION\_BACKENDS* variable, like this:

```
AUTHENTICATION_BACKENDS = (
  'modoboa.lib.authbackends.LDAPBackend',
  'modoboa.lib.authbackends.SimpleBackend',
)
```
Finally, go to *Modoboa > Parameters > General* and set *Authentication type* to LDAP.

From there, new parameters will appear to let you configure the way Modoboa should connect to your LDAP server. They are described just below:

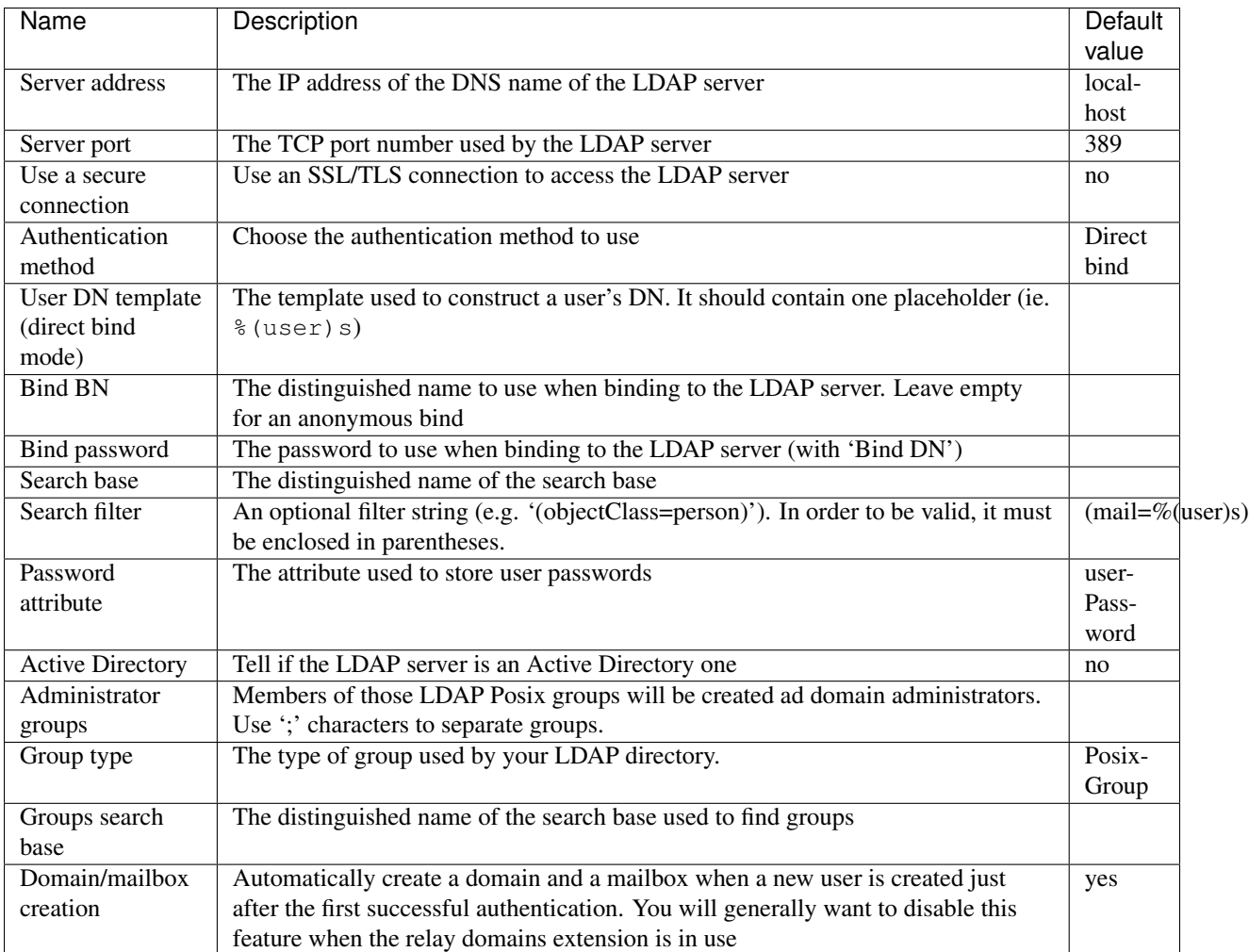

If you need additional parameters, you will find a detailled documentation [here.](http://packages.python.org/django-auth-ldap/)

Once the authentication is properly configured, the users defined in your LDAP directory will be able to connect to Modoboa, the associated domain and mailboxes will be automatically created if needed.

The first time a user connects to Modoboa, a local account is created if the LDAP username is a valid email address. By default, this account belongs to the *SimpleUsers* group and it has a mailbox.

To automatically create domain administrators, you can use the **Administrator groups** setting. If a LDAP user belongs to one the listed groups, its local account will belong to the *DomainAdmins* group. In this case, the username is not necessarily an email address.

Users will also be able to update their LDAP password directly from Modoboa.

Note: Modoboa doesn't provide any synchronization mechanism once a user is registered into the database. Any modification done from the directory to a user account will not be reported to Modoboa (an email address change for example). Currently, the only solution is to manually delete the Modoboa record, it will be recreated on the next user login.

## **1.3.8 Database maintenance**

## **Cleaning the logs table**

Modoboa logs administrator specific actions into the database. A clean-up script is provided to automatically remove oldest records. The maximum log record age can be configured through the online panel.

To use it, you can setup a cron job to run every night:

```
0 0 * * * <modoboa site>/manage.py cleanlogs
#
# Or like this if you use a virtual environment:
# 0 0 * * * <virtualenv path/bin/python> <modoboa_site>/manage.py cleanlogs
```
## **Cleaning the session table**

Django does not provide automatic purging. Therefore, it's your job to purge expired sessions on a regular basis.

Django provides a sample clean-up script: django-admin.py clearsessions. That script deletes any session in the session table whose expire\_date is in the past.

For example, you could setup a cron job to run this script every night:

```
0 0 * * * <modoboa_site>/manage.py clearsessions
#
# Or like this if you use a virtual environment:
# 0 0 * * * <virtualenv path/bin/python> <modoboa_site>/manage.py clearsessions
```
## **Plugins**

## <span id="page-22-1"></span><span id="page-22-0"></span>**2.1 Amavisd-new frontend**

[Official documentation.](http://modoboa-amavis.readthedocs.org)

## <span id="page-22-2"></span>**2.2 Graphical statistics**

[Official documentation.](http://modoboa-stats.readthedocs.org)

## <span id="page-22-3"></span>**2.3 Radicale frontend**

[Official documentation.](http://modoboa-radicale.readthedocs.org)

## <span id="page-22-4"></span>**2.4 Postfix auto-reply messages**

[Official documentation.](http://modoboa-postfix-autoreply.readthedocs.org)

## <span id="page-22-5"></span>**2.5 Sieve filters**

[Official documentation.](http://modoboa-sievefilters.readthedocs.org)

## <span id="page-22-6"></span>**2.6 Webmail**

[Official documentation.](http://modoboa-webmail.readthedocs.org)

## **Integration with other softwares**

## <span id="page-24-1"></span><span id="page-24-0"></span>**3.1 Dovecot and Postfix**

## **3.1.1 Dovecot**

Modoboa works better with Dovecot 2.0 so the following documentation is suitable for this combination.

In this section, we assume dovecot's configuration resides in /etc/dovecot, all pathes will be relative to this directory.

### **Mailboxes**

First, edit the conf.d/10-mail.conf and set the mail\_location variable:

```
# maildir
mail_location = maildir:~/.maildir
```
Then, edit the inbox namespace and add the following lines:

```
inbox = yes
mailbox Drafts {
 auto = subscribe
  special_use = \Drafts
}
mailbox Junk {
  auto = subscribe
  special_use = \Junk
}
mailbox Sent {
 auto = subscribe
  special_use = \Sent
}
mailbox Trash {
  auto = subscribe
  special_use = \Trash
}
```
With dovecot 2.1+, it ensures all the special mailboxes will be automaticaly created for new accounts.

For dovecot 2.0 and older, use the [autocreate](http://wiki2.dovecot.org/Plugins/Autocreate) plugin.

#### <span id="page-25-1"></span>**Operations on the file system**

Warning: Modoboa needs to access the dovecot binary to check its version. To find the binary path, we use the which command first and then try known locations (/usr/sbin/dovecot and /usr/local/sbin/dovecot). If you installed dovecot in a custom location, please tell us where the binary is by using the DOVECOT\_LOOKUP\_PATH setting (see settings.py).

Three operation types are considered:

- 1. Mailbox creation
- 2. Mailbox renaming
- 3. Mailbox deletion

The first one is managed by Dovecot. The last two ones may be managed by Modoboa if it can access the file system where the mailboxes are stored (see *[General parameters](#page-16-1)* to activate this feature).

Those operations are treated asynchronously by a cron script. For example, when you rename an e-mail address through the web UI, the associated mailbox on the file system is not modified directly. Instead of that, a *rename* order is created for this mailbox. The mailbox will be considered unavailable until the order is not executed (see *[Postfix](#page-30-0) [configuration](#page-30-0)*).

Edit the crontab of the user who owns the mailboxes on the file system:

\$ crontab -u <user> -e

And add the following line inside:

\* \* \* \* \* python <modoboa\_site>/manage.py handle\_mailbox\_operations

Warning: The cron script must be executed by the system user owning the mailboxes.

Warning: The user running the cron script must have access to the settings.py file of the modoboa instance.

The result of each order is recorded into Modoboa's log. Go to *Modoboa > Logs* to consult them.

## <span id="page-25-0"></span>**Authentication**

To make the authentication work, edit the conf.d/10-auth.conf and uncomment the following line at the end:

```
#!include auth-system.conf.ext
!include auth-sql.conf.ext
#!include auth-ldap.conf.ext
#!include auth-passwdfile.conf.ext
#!include auth-checkpassword.conf.ext
#!include auth-vpopmail.conf.ext
#!include auth-static.conf.ext
```
Then, edit the conf.d/auth-sql.conf.ext file and add the following content inside:

```
passdb sql {
  driver = sql
  # Path for SQL configuration file, see example-config/dovecot-sql.conf.ext
  args = /etc/dovecot/dovecot-sql.conf.ext
}
```

```
userdb sql {
 driver = sql
 args = /etc/dovecot/dovecot-sql.conf.ext
}
```
Make sure to activate only one backend (per type) inside your configuration (just comment the other ones).

Edit the dovecot-sql.conf.ext and modify the configuration according to your database engine.

#### <span id="page-26-0"></span>**MySQL users**

```
driver = mysql
connect = host=<mysqld socket> dbname=<database> user=<user> password=<password>
default_pass_scheme = CRYPT
password_query = SELECT email AS user, password FROM core_user WHERE email='%u' and is_active=1
user_query = SELECT '<mailboxes storage directory>/%Ld/%Ln' AS home, <uid> as uid, <gid> as gid, cone
iterate_query = SELECT email AS username FROM core_user WHERE email<>''
```
#### <span id="page-26-1"></span>**PostgreSQL users**

```
driver = pgsql
connect = host=<postgres socket> dbname=<database> user=<user> password=<password>
default_pass_scheme = CRYPT
password_query = SELECT email AS user, password FROM core_user WHERE email='%u' and is_active
user_query = SELECT '<mailboxes storage directory>/%Ld/%Ln' AS home, <uid> as uid, <gid> as gid, '*:
iterate_query = SELECT email AS username FROM core_user WHERE email<>''
```
#### **SQLite users**

```
driver = sqlite
connect =  <path to the sqlite db file>
default_pass_scheme = CRYPT
password_query = SELECT email AS user, password FROM core_user WHERE email='%u' and is_active=1
user_query = SELECT '<mailboxes storage directory>/%Ld/%Ln' AS home, <uid> as uid, <gid} as gid, ('*
iterate_query = SELECT email AS username FROM core_user WHERE email<>''
```
Note: Replace values between  $\langle \rangle$  with yours.

### **LMTP**

[Local Mail Transport Protocol](http://en.wikipedia.org/wiki/Local_Mail_Transfer_Protocol) is used to let Postfix deliver messages to Dovecot.

First, make sure the protocol is activated by looking at the protocols setting (generally inside dovecot.conf). It should be similar to the following example:

protocols = imap pop3 lmtp

Then, open the conf.  $d/10$ -master.conf, look for lmtp service definition and add the following content inside:

```
service lmtp {
 # stuff before
 unix_listener /var/spool/postfix/private/dovecot-lmtp {
   mode = 0600
   user = postfix
   group = postfix
  }
  # stuff after
}
```
We assume here that Postfix is *chrooted* within /var/spool/postfix.

Finally, open the conf.d/20-lmtp.conf and modify it as follows:

protocol lmtp { postmaster\_address = postmaster@<domain> mail\_plugins = \$mail\_plugins quota sieve }

Replace <domain> by the appropriate value.

Note: If you don't plan to apply quota or to use filters, just adapt the content of the mail\_plugins setting.

#### <span id="page-27-0"></span>**Quota**

Modoboa lets adminstrators define per-domain and/or per-account limits (quota). It also lists the current quota usage of each account. Those features require Dovecot to be configured in a specific way.

Inside conf.d/10-mail.conf, add the quota plugin to the default activated ones:

mail\_plugins = quota

Inside conf.d/10-master.conf, update the dict service to set proper permissions:

```
service dict {
 # If dict proxy is used, mail processes should have access to its socket.
 # For example: mode=0660, group=vmail and global mail_access_groups=vmail
 unix_listener dict {
   mode = 0600
   user = <user owning mailboxes>
   #group =
 }
}
```
Inside conf.d/20-imap.conf, activate the imap\_quota plugin:

```
protocol imap {
  # \ldotsmail_plugins = $mail_plugins imap_quota
  # \ldots}
```
Inside dovecot.conf, activate the quota SQL dictionary backend:

```
dict {
 quota = <driver>:/etc/dovecot/dovecot-dict-sql.conf.ext
}
```
Inside conf.d/90-quota.conf, activate the *quota dictionary* backend:

```
plugin {
  quota = dict:User quota::proxy::quota
}
```
It will tell Dovecot to keep quota usage in the SQL dictionary.

Finally, edit the dovecot-dict-sql.conf.ext file and put the following content inside:

```
connect = host=<db host> dbname=<db name> user=<db user> password=<password>
# SQLite users
# connect = /path/to/the/database.db
map {
 pattern = priv/quota/storage
 table = admin_quota
 username_field = username
 value_field = bytes
}
map {
 pattern = priv/quota/messages
 table = admin_quota
 username_field = username
  value_field = messages
}
```
#### *PostgreSQL* **users**

Database schema update The admin\_quota table is created by Django but unfortunately it doesn't support DEFAULT constraints (it only simulates them when the ORM is used). As PostgreSQL is a bit strict about constraint violations, you must execute the following query manually:

db=> ALTER TABLE admin\_quota ALTER COLUMN bytes SET DEFAULT 0; db=> ALTER TABLE admin\_quota ALTER COLUMN messages SET DEFAULT 0;

Trigger As indicated on [Dovecot's wiki,](http://wiki2.dovecot.org/Quota/Dict) you need a trigger to properly update the quota.

A working copy of this trigger is available on [Modoboa's website.](http://modoboa.org/resources/modoboa_postgres_trigger.sql)

Download this file and copy it on the server running postgres. Then, execute the following commands:

```
$ su - postgres
$ psql [modoboa database] < /path/to/modoboa_postgres_trigger.sql
$ exit
```
Replace [modoboa database] by the appropriate value.

#### **Forcing recalculation**

For existing installations, *Dovecot* (> 2) offers a command to recalculate the current quota usages. For example, if you want to update all usages, run the following command:

\$ doveadm quota recalc -A

Be carefull, it can take a while to execute.

#### **ManageSieve/Sieve**

Modoboa lets users define filtering rules from the web interface. To do so, it requires *ManageSieve* to be activated on your server.

Inside  $\text{conf.d/20-managesieve.comf}$ , make sure the following lines are uncommented:

```
protocols = $protocols sieve
service managesieve-login {
  \# ...
}
service managesieve {
  \# ...
}
protocol sieve {
  # \ldots}
```
Messages filtering using Sieve is done by the LDA.

Inside conf.d/15-lda.conf, activate the sieve plugin like this:

```
protocol lda {
 # Space separated list of plugins to load (default is global mail_plugins).
 mail_plugins = $mail_plugins sieve
}
```
Finally, configure the sieve plugin by editing the conf.d/90-sieve.conf file. Put the follwing caontent inside:

```
plugin {
  # Location of the active script. When ManageSieve is used this is actually
  # a symlink pointing to the active script in the sieve storage directory.
 sieve = ~/.dovecot.sieve
  #
  # The path to the directory where the personal Sieve scripts are stored. For
  # ManageSieve this is where the uploaded scripts are stored.
  sieve_dir = ~/sieve
}
```
Restart Dovecot.

## <span id="page-30-1"></span>**3.1.2 Postfix**

This section gives an example about building a simple virtual hosting configuration with *Postfix*. Refer to the [official](http://www.postfix.org/VIRTUAL_README.html) [documentation](http://www.postfix.org/VIRTUAL_README.html) for more explanation.

## **Map files**

You first need to create configuration files (or map files) that will be used by Postfix to lookup into Modoboa tables.

To automaticaly generate the requested map files and store them in a directory, run the following commands:

```
$ cd <modoboa_instance_path>
$ python manage.py generate_postfix_maps --destdir <directory>
```
<directory> is the directory where the files will be stored.

#### <span id="page-30-0"></span>**Configuration**

Use the following configuration in the  $/etc/postfix/main.cf$  file (this is just one possible configuration):

```
# Stuff before
virtual_transport = lmtp:unix:private/dovecot-lmtp
relay_domains =
virtual_mailbox_domains = <driver>:/etc/postfix/sql-domains.cf
virtual_alias_domains = <driver>:/etc/postfix/sql-domain-aliases.cf
virtual_alias_maps = <driver>:/etc/postfix/sql-aliases.cf
relay_domains = <driver>:/etc/postfix/sql-relaydomains.cf
transport_maps =
    <driver>:/etc/postfix/sql-spliteddomains-transport.cf
    <driver>:/etc/postfix/sql-relaydomains-transport.cf
smtpd_recipient_restrictions =
      \# ...
      check_recipient_access
          <driver>:/etc/postfix/sql-maintain.cf
          <driver>:/etc/postfix/sql-relay-recipient-verification.cf
     permit_mynetworks
      reject_unauth_destination
      reject_unverified_recipient
      # \ldotssmtpd sender login maps =<driver>:/etc/postfix/sql-sender-login-mailboxes.cf
      <driver>:/etc/postfix/sql-sender-login-aliases.cf
      <driver>:/etc/postfix/sql-sender-login-mailboxes-extra.cf
smtpd_sender_restrictions =
      reject_sender_login_mismatch
# Stuff after
```
Replace <driver> by the name of the database you use.

Restart Postfix.

## <span id="page-31-0"></span>**3.2 Web servers**

## <span id="page-31-1"></span>**3.2.1 Apache2**

Note: The following instructions are meant to help you get your site up and running quickly. However it is not possible for the people contributing documentation to Modoboa to test every single combination of web server, wsgi server, distribution, etc. So it is possible that your installation of uwsgi or nginx or Apache or what-have-you works differently. Keep this in mind.

#### **mod\_wsgi**

First, make sure that mod\_wsgi is installed on your server.

Create a new virtualhost in your Apache configuration and put the following content inside:

```
<VirtualHost *:80>
 ServerName <your value>
 DocumentRoot <path to your site's dir>
 Alias /media/ <path to your site's dir>/media/
 <Directory <path to your site's dir>/media>
   Order deny,allow
   Allow from all
 </Directory>
 Alias /sitestatic/ <path to your site's dir>/sitestatic/
 <Directory <path to your site's dir>/sitestatic>
   Order deny,allow
   Allow from all
 </Directory>
 WSGIScriptAlias / <path to your site's dir>/wsgi.py
</VirtualHost>
```
This is just one possible configuration.

To use mod\_wsgi daemon mode, add the two following directives just under WSGIScriptAlias:

```
WSGIDaemonProcess example.com python-path=<path to your site's dir>:<virtualenv path>/lib/python2.7/
WSGIProcessGroup example.com
```
Replace values between <> with yours. If you don't use a [virtualenv,](http://virtualenv.readthedocs.org/en/latest/) just remove the last part of the WSGIDaemonProcess directive.

Note: You will certainly need more configuration in order to launch Apache.

## <span id="page-32-0"></span>**3.2.2 Nginx**

Note: The following instructions are meant to help you get your site up and running quickly. However it is not possible for the people contributing documentation to Modoboa to test every single combination of web server, wsgi server, distribution, etc. So it is possible that your installation of uwsgi or nginx or Apache or what-have-you works differently. Keep this in mind.

This section covers two different ways of running Modoboa behind [Nginx](http://nginx.org/) using a WSGI application server. Choose the one you prefer between [Green Unicorn](http://gunicorn.org/) or [uWSGI.](https://github.com/unbit/uwsgi)

In both cases, you'll need to download and [install nginx.](http://wiki.nginx.org/Install)

### **Green Unicorn**

Firstly, [Download and install gunicorn.](http://gunicorn.org/install.html) Then, use the following sample gunicorn configuration (create a new file named gunicorn.conf.py inside Modoboa's root dir):

```
backlog = 2048bind = "unix:/var/run/gunicorn/modoboa.sock"
pidfile = "/var/run/gunicorn/modoboa.pid"
daemon = True
debug = False
workers = 2
logfile = "/var/log/gunicorn/modoboa.log"
loglevel = "info"
```
To start gunicorn, execute the following commands:

\$ cd <modoboa dir> \$ gunicorn -c gunicorn.conf.py <modoboa dir>.wsgi:application

Now the nginx part. Just create a new virtual host and use the following configuration:

```
upstream modoboa {
      server unix:/var/run/gunicorn/modoboa.sock fail_timeout=0;
}
server {
     listen 443 ssl;
      ssl on;
     keepalive_timeout 70;
      server_name <host fqdn>;
      root <modoboa's root dir>;
      access_log /var/log/nginx/<host fqdn>.access.log;
      error_log /var/log/nginx/<host fqdn>.error.log;
      ssl_certificate <ssl certificate for your site>;
      ssl_certificate_key <ssl certificate key for your site>;
      location /sitestatic/ {
             autoindex on;
      }
      location /media/ {
```

```
autoindex on;
      }
     location / {
              proxy_set_header X-Forwarded-For $proxy_add_x_forwarded_for;
              proxy_set_header Host $http_host;
              proxy_redirect off;
              proxy_set_header X-Forwarded-Protocol ssl;
              proxy_pass http://modoboa;
      }
}
```
If you do not plan to use SSL then change the listen directive to listen 80; and delete each of the following directives:

```
ssl on;
keepalive_timeout 70;
ssl_certificate <ssl certificate for your site>;
ssl_certificate_key <ssl certificate key for your site>;
proxy_set_header X-Forwarded-Protocol ssl;
```
If you do plan to use SSL, you'll have to generate a certificate and a key. [This article](http://wiki.nginx.org/HttpSslModule#Generate_Certificates) contains information about how to do it.

Paste this content to your configuration (replace values between <> with yours), restart nginx and enjoy a really fast application!

#### **uWSGI**

The following setup is meant to get you started quickly. You should read the documentation of both nginx and uwsgi to understand how to optimize their configuration for your site.

The Django documentation includes the following warning regarding uwsgi:

Warning: Some distributions, including Debian and Ubuntu, ship an outdated version of uWSGI that does not conform to the WSGI specification. Versions prior to 1.2.6 do not call close on the response object after handling a request. In those cases the request finished signal isn't sent. This can result in idle connections to database and memcache servers.

Use uwsgi 1.2.6 or newer. If you do not, you *will* run into problems. Modoboa will fail in obscure ways.

To use this setup, first [download and install uwsgi.](http://uwsgi-docs.readthedocs.org/en/latest/WSGIquickstart.html)

Here is a sample nginx configuration:

```
server {
   listen 443 ssl;
   ssl on;
   keepalive_timeout 70;
   server_name <host fqdn>;
   root <modoboa's settings dir>;
   ssl_certificate <ssl certificate for your site>;
   ssl_certificate_key <ssl certificate key for your site>;
   access_log /var/log/nginx/<host fqdn>.access.log;
   error_log /var/log/nginx/<host fqdn>.error.log;
```

```
location <modoboa's root url>/sitestatic/ {
        autoindex on;
        alias <location of sitestatic on your file system>;
}
# Whether or not Modoboa uses a media directory depends on how
# you configured Modoboa. It does not hurt to have this.
location <modoboa's root url>/media/ {
        autoindex on;
        alias <location of media on your file system>;
}
# This denies access to any file that begins with
# ".ht". Apache's .htaccess and .htpasswd are such files. A
# Modoboa installed from scratch would not contain any such
# files, but you never know what the future holds.
location \sim /\.ht {
    deny all;
}
location <modoba's root url>/ {
    include uwsgi_params;
    uwsgi_pass <uwsgi port>;
    uwsgi_param UWSGI_SCRIPT <modoboa instance name>.wsgi:application;
    uwsgi_param UWSGI_SCHEME https;
}
```
<modoboa instance name> must be replaced by the value you used when *[you deployed your instance](#page-5-0)*.

If you do not plan to use SSL then change the listen directive to listen 80; and delete each of the following directives:

```
ssl on;
keepalive_timeout 70;
ssl certificate <ssl certificate for your site>;
ssl_certificate_key <ssl certificate key for your site>;
uwsgi_param UWSGI_SCHEME https;
```
If you do plan to use SSL, you'll have to generate a certificate and a key. [This article](http://wiki.nginx.org/HttpSslModule#Generate_Certificates) contains information about how to do it.

Make sure to replace the  $\langle \cdot, \cdot \cdot \rangle$  in the sample configuration with appropriate values. Here are some explanations for the cases that may not be completely self-explanatory:

- **<modoboa's settings dir>** Where Modoboa's settings.py resides. This is also where the sitestatic and media directories reside.
- **<modoboa's root url>** This is the URL which will be the root of your Modoboa site at your domain. For instance, if your Modoboa installation is reachable at at https://foo/modoboa then <modoboa's root url> is /modoboa. In this case you probably also have to set the alias directives to point to where Modoboa's sitestatic and media directories are because otherwise nginx won't be able to find them.

If Modoboa is at the root of your domain, then <modoboa root url> is an empty string and can be deleted from the configuration above. In this case, you probably do not need the alias directives.

**<uwsgi port>** The location where uwsig is listening. It could be a unix domain socket or an address:port combination. Ubuntu configures uwsgi so that the port is:

}

unix:/run/uwsgi/app/<app name>/socket

where  $\langle$ app name $>$  is the name of the application.

Your uwsgi configuration should be:

```
[uwsgi]
# Not needed when using uwsgi from pip
# plugins = python
chdir = <modoboa's top dir>
module = <name>.wsgi:application
master = true
harakiri = 60processes = 4
vhost = true
no-default-app = true
```
The plugins directive should be turned on if you use a uwsgi installation that requires it. If uwsgi was installed from pip, it does not require it. In the configuration above:

**<modoboa's top dir>** The directory where manage.py resides. This directory is the parent of <modoboa's settings dir>

**<name>** The name that you passed to modoboa-admin.py deploy when you created your Modoboa instance.

## **Extending Modoboa**

## <span id="page-36-1"></span><span id="page-36-0"></span>**4.1 Development recipes for Modoboa**

You would like to work on Modoboa but you don't know where to start? You're at the right place! Browse this page to learn useful tips.

## <span id="page-36-2"></span>**4.1.1 Prepare a virtual environment**

A [virtual environment](http://virtualenv.readthedocs.org/en/latest/) is a good way to setup a development environment on your machine.

Note: virtualenv is available on all major distributions, just install it using your favorite packages manager.

To do so, run the following commands:

```
$ virtualenv <path>
$ source <path>/bin/activate
$ git clone https://github.com/tonioo/modoboa.git
$ cd modoboa
$ python setup.py develop
```
The develop command creates a symbolic link to your local copy so any modification you make will be automatically available in your environment, no need to copy them.

## **4.1.2 Deploy an instance for development**

Warning: Make sure to *[create a database](#page-5-1)* before running this step.

Now that you have a *[running environment](#page-36-2)*, you're ready to deploy a test instance:

```
$ modoboa-admin.py deploy --devel --dburl <database url> <path>
$ cd <path>
$ python manage.py runserver
```
You're ready to go!

## **4.1.3 Manage static files**

Modoboa uses [bower](http://bower.io/) (thanks to [django-bower\)](https://github.com/nvbn/django-bower) to manage its CSS and javascript dependencies.

Those dependencies are listed in a file called dev\_settings.py located inside the <path\_to\_local\_copy>/modoboa/core directory.

If you want to add a new dependency, just complete the BOWER\_INSTALLED\_APPS parameter and run the following command:

\$ python manage.py bower install

It will download and store the required files into the <path\_to\_local\_copy>/modoboa/bower\_components directory.

## **4.1.4 FAQ**

### **bower command is missing in manage.py**

*bower* command is missing in *manage.py* if you don't use the  $-\text{devel}$  option of the modoboa-admin.py deploy command.

To fix it, regenerate your instance or update your settings.py file manually. Look at devmode in <https://github.com/tonioo/modoboa/blob/master/modoboa/core/commands/templates/settings.py.tpl>

## <span id="page-37-0"></span>**4.2 Adding a new plugin**

## **4.2.1 Introduction**

Modoboa offers a plugin API to expand its capabilities. The current implementation provides the following possibilities:

- Expand navigation by adding entry points to your plugin inside the GUI
- Access and modify administrative objects (domains, mailboxes, etc.)
- Register callback actions for specific events

Plugins are nothing more than Django applications with an extra piece of code that integrates them into Modoboa. The *modo\_extension.py* file will contain a complete description of the plugin:

- Admin and user parameters
- Observed events
- Custom menu entries

The communication between both applications is provided by *[Available events](#page-40-0)*. Modoboa offers some kind of hooks to let plugin add custom actions.

The following subsections describe plugin architecture and explain how you can create your own plugin.

## **4.2.2 The required glue**

To create a new plugin, just start a new django application like this (into Modoboa's directory):

\$ python manage.py startapp

Then, you need to register this application using the provided API. Just copy/paste the following example into the modo extension.py file of the future extension:

```
from modoboa.core.extensions import ModoExtension, exts_pool
class MyExtension(ModoExtension):
    """My custom Modoboa extension."""
    name = "myext"label = "My Extension"
    version = "0.1"description = "A description"
   url = "myext root location" # optional, name is used if not defined
    def load(self):
        """This method is called when Modoboa loads available and activated plugins.
        Declare parameters and register events here.
        \boldsymbol{u} \boldsymbol{u} \boldsymbol{n}pass
    def load_initial_data(self):
        """Optional: provide initial data for your extension here."""
        pass
exts_pool.register_extension(MyExtension)
```
Once done, simply add your extension's module name to the MODOBOA\_APPS variable located inside settings.py. Finally, run the following commands:

\$ python manage.py migrate \$ python manage.py load\_initial\_data \$ python manage.py collectstatic

## **4.2.3 Parameters**

A plugin can declare its own parameters. There are two levels available:

- 'Administration' parameters : used to configure the plugin, editable inside the *Admin > Settings > Parameters* page,
- 'User' parameters : per-user parameters (or preferences), editable inside the *Options > Preferences* page.

### **Playing with parameters**

To declare a new administration parameter, use the following function:

```
from modoboa.lib import parameters
```
parameters.register\_admin(name, \*\*kwargs)

To declare a new user parameter, use the following function:

parameter.register\_user(name, \*\*kwargs)

Both functions accept extra arguments listed here:

- type : parameter's type, possible values are : int, string, list, list\_yesno,
- deflt : default value,
- help : help text,
- values : list of possible values if type is list.

## **4.2.4 Custom administrative roles**

Modoboa uses Django's internal permission system. Administrative roles are nothing more than groups (Group instances).

If an extension needs to add new roles, the following steps are required:

- 1. Listen to the *[GetExtraRoles](#page-49-0)* event that will return the group's name
- 2. Listen to the *[GetExtraRolePermissions](#page-49-1)* event that will return the new group's permissions

The group will automatically be created the next time you run the load\_initial\_data command.

## **4.2.5 Extending admin forms**

the forms used to edit objects (account, domain, etc.) through the admin panel are composed of tabs. You can extend those forms (ie. add new tabs) in a pretty easy way by defining events.

### **Account**

To add a new tab to the account edition form, define new listeners (handlers) for the following events:

- *[ExtraAccountForm](#page-44-0)*
- *[FillAccountInstances](#page-47-0)*
- *[CheckExtraAccountForm](#page-42-0)* (optional)

#### Example:

```
from modoboa.lib import events
@events.observe("ExtraAccountForm")
def extra_account_form(user, account=None):
   return [
        {"id": "tabid", "title": "Title", "cls": MyFormClass}
    ]
@events.observe("FillAccountInstances")
def fill_my_tab(user, account, instances):
    instances["id"] = my_instance
```
## **Domain**

To add a new tab to the domain edition form, define new listeners (handlers) for the following events:

- *[ExtraDomainForm](#page-45-0)*
- *[FillDomainInstances](#page-47-1)*

Example:

```
from modoboa.lib import events
@events.observe("ExtraDomainForm")
def extra_domain_form(user, domain):
   return [
        {"id": "tabid", "title": "Title", "cls": MyFormClass}
    ]
@events.observe("FillDomainInstances")
def fill_my_tab(user, domain, instances):
    instances["id"] = my_instance
```
## <span id="page-40-0"></span>**4.3 Available events**

## **4.3.1 Introduction**

Modoboa provides a simple API to interact with events. It understands two kinds of events:

- Those returning a value
- Those returning nothing

Listening to a specific event is achieved as follows:

```
from modoboa.lib import events
def callback(*args):
 pass
events.register('event', callback)
```
You can also use the custom decorator events.observe:

```
@events.observe('event')
def callback(*args):
 pass
```
event is the event's name you want to listen to, callback is the function that will be called each time this event is raised. Each event impose to callbacks a specific prototype to respect. See below for a detailled list.

To stop listening to as specific event, you must use the unregister function:

events.unregister('event', callback)

The parameters are the same than those used with reqister.

To unregister all events declared by a specific extension, use the unregister\_extension function:

events.unregister\_extension([name])

name is the extension's name but it is optional. Leave it empty to let the function guess the name.

Read further to get a complete list and description of all available events.

## **4.3.2 Supported events**

## **AccountAutoCreated**

Raised when a new account is automatically created (example: LDAP synchronization).

*Callback prototype*:

**def** callback(account): **pass**

• account is the newly created account (User instance)

## **AccountCreated**

Raised when a new account is created.

*Callback prototype*:

**def** callback(account): **pass**

• account is the newly created account (User instance)

## **AccountDeleted**

Raised when an existing account is deleted.

*Callback prototype*:

**def** callback(account, byuser, \*\*options): **pass**

- account is the account that is going to be deleted
- byuser is the adminstrator deleting account

## **AccountExported**

Raised when an account is exported to CSV.

*Callback prototype*:

**def** callback(account): **pass**

• account is the account being exported

Must return a list of values to include in the export.

### **AccountImported**

Raised when an account is imported from CSV.

*Callback prototype*:

**def** callback(user, account, row): **pass**

- user is the user importing the account
- account is the account being imported
- row is a list containing what remains from the CSV definition

#### **AccountModified**

Raised when an existing account is modified.

*Callback prototype*:

**def** callback(oldaccount, newaccount): **pass**

- oldaccount is the account before it is modified
- newaccount is the account after the modification

### **AdminMenuDisplay**

Raised when an admin menu is about to be displayed.

*Callback prototype*:

**def** callback(target, user): **pass**

The target argument indicates which menu is being displayed. Possible values are:

- admin\_menu\_box : corresponds to the menu bar available inside administration pages
- top\_menu : corresponds to the top black bar

See *[UserMenuDisplay](#page-52-0)* for a description of what callbacks that listen to this event must return.

### **CheckDomainName**

Raised before the unicity of a domain name is checked. By default, modoboa prevents duplicate names between domains and domain aliases but extensions have the possibility to extend this rule using this event.

*Callback prototype*:

**def** callback(): **pass**

Must return a list of 2uple, each one containing a model class and an associated label.

#### <span id="page-42-0"></span>**CheckExtraAccountForm**

When an account is being modified, this event lets extensions check if this account is concerned by a specific form. *Callback prototype*:

#### **def** callback(account, form): **pass**

- account is the User instance beeing modified
- form is a dictionnary (same content as for ExtraAccountForm)

Callbacks listening to this event must return a list containing one Boolean.

## **DomainAliasCreated**

Raised when a new domain alias is created.

*Callback prototype*:

**def** callback(user, domain\_alias): **pass**

- user is the new domain alias owner (User instance)
- domain\_alias is the new domain alias (DomainAlias instance)

## **DomainAliasDeleted**

Raised when an existing domain alias is about to be deleted.

*Callback prototype*:

```
def callback(domain_alias): pass
```
• domain\_alias is a DomainAlias instance

#### **DomainCreated**

Raised when a new domain is created.

*Callback prototype*:

**def** callback(user, domain): **pass**

- user corresponds to the User object creating the domain (its owner)
- domain is a Domain instance

#### **DomainDeleted**

Raised when an existing domain is about to be deleted.

*Callback prototype*:

**def** callback(domain): **pass**

• domain is a Domain instance

## **DomainModified**

Raised when a domain has been modified.

```
Callback prototype:
```
**def** callback(domain): **pass**

• domain is the modified Domain instance, it contains an extra oldname field which contains the old name

### **DomainOwnershipRemoved**

Raised before the ownership of a domain is removed from its original creator.

*Callback prototype*:

**def** callback(owner, domain): **pass**

- owner is the original creator
- domain is the Domain instance being modified

## **ExtraAccountActions**

Raised when the account list is displayed. Let developers define new actions to act on a specific user.

*Callback prototype*:

```
def callback(account): pass
```
• account is the account being listed

## <span id="page-44-0"></span>**ExtraAccountForm**

Let extensions add new forms to the account edition form (the one with tabs).

*Callback prototype*:

**def** callback(user, account): **pass**

- user is a User instance corresponding to the currently logged in user
- account is the account beeing modified (User instance)

Callbacks listening to the event must return a list of dictionnaries, each one must contain at least three keys:

```
{"id" : "<the form's id>",
"title" : "<the title used to present the form>",
"cls" : TheFormClassName}
```
## **ExtraAdminContent**

Let extensions add extra content into the admin panel.

*Callback prototype*:

**def** callback(user, target, currentpage): **pass**

- user is a User instance corresponding to the currently logged in user
- target is a string indicating the place where the content will be displayed. Possible values are : leftcol
- currentpage is a string indicating which page (or section) is displayed. Possible values are : domains, identities

Callbacks listening to this event must return a list of string.

## **ExtraDomainEntries**

Raised to request extra entries to display inside the *domains* listing.

*Callback prototype*:

**def** callback(user, domfilter, searchquery, \*\*extrafilters): **pass**

- user is the User instance corresponding to the currently logged in user
- domfilter is a string indicating which domain type the user needs
- searchquery is a string containing a search query
- extrafilters is a set of keyword arguments that may contain additional filters

Must return a valid QuerySet.

## **ExtraDomainFilters**

Raised to request extra filters for the *domains* listing page. For example, the *postfix\_relay\_domains* extension let users filter entries based on service types.

*Callback prototype*:

**def** callback(): **pass**

Must return a list of valid filter names (string).

## <span id="page-45-0"></span>**ExtraDomainForm**

Let extensions add new forms to the domain edition form (the one with tabs).

*Callback prototype*:

**def** callback(user, domain): **pass**

- user is a User instance corresponding to the currently logged in user
- domain is the domain beeing modified (Domain instance)

Callbacks listening to the event must return a list of dictionnaries, each one must contain at least three keys:

```
{"id" : "<the form's id>",
"title" : "<the title used to present the form>",
"cls" : TheFormClassName}
```
### **ExtraDomainImportHelp**

Raised to request extra help text to display inside the domain import form.

*Callback prototype*:

```
def callback(): pass
```
Must return a list a string.

### **ExtraDomainMenuEntries**

Raised to request extra entries to include in the left menu of the *domains* listing page.

*Callback prototype*:

```
def callback(user): pass
```
• user is the User instance corresponding to the currently logged in user

Must return a list of dictionaries. Each dictionary must contain at least three keys:

```
{"name": "<menu name>",
"label": "<menu label>",
"url": "<menu url>"}
```
### <span id="page-46-0"></span>**ExtraFormFields**

Raised to request extra fields to include in a django form.

*Callback prototype*:

```
def callback(form_name, instance=None): pass
```
- form name is a string used to distinguish a specific form
- instance is a django model instance related to form\_name

Must return a list of 2uple, each one containing the following information:

```
('field name', <Django form field instance>)
```
## **ExtraRelayDomainForm**

Let extensions add new forms to the relay domain edition form (the one with tabs).

*Callback prototype*:

**def** callback(user, rdomain): **pass**

- user is the User instance corresponding to the currently logged in user
- rdomain is the relay domain being modified (RelayDomain instance)

Callbacks listening to the event must return a list of dictionnaries, each one must contain at least three keys:

```
{"id" : "<the form's id>",
"title" : "<the title used to present the form>",
"cls" : TheFormClassName}
```
## <span id="page-47-0"></span>**FillAccountInstances**

When an account is beeing modified, this event is raised to fill extra forms.

*Callback prototype*:

**def** callback(user, account, instances): **pass**

- user is a User instance corresponding to the currently logged in user
- account is the User instance beeing modified
- instances is a dictionnary where the callback will add information needed to fill a specific form

### <span id="page-47-1"></span>**FillDomainInstances**

When a domain is beeing modified, this event is raised to fill extra forms.

*Callback prototype*:

**def** callback(user, domain, instances): **pass**

- user is a User instance corresponding to the currently logged in user
- domain is the Domain instance beeing modified
- instances is a dictionnary where the callback will add information needed to fill a specific form

#### **FillRelayDomainInstances**

When a relay domain is being modified, this event is raised to fill extra forms.

*Callback prototype*:

**def** callback(user, rdomain, instances): **pass**

- user is the User instance corresponding to the currently logged in user
- rdomain is the RelayDomain instance being modified
- instances is a dictionnary where the callback will add information needed to fill a specific form

#### **GetAnnouncement**

Some places in the interface let plugins add their own announcement (ie. message).

*Callback prototype*:

**def** callback(target): **pass**

- target is a string indicating the place where the announcement will appear:
- loginpage : corresponds to the login page

Callbacks listening to this event must return a list of string.

## **GetDomainActions**

Raised to request the list of actions available for the *domains* listing entry being displayed.

*Callback prototype*:

```
def callback(user, rdomain): pass
```
- user is the User instance corresponding to the currently logged in user
- rdomain is the RelayDomain instance being displayed

Must return a list of dictionaries, each dictionary containing at least the following entries:

```
{"name": "<action name>",
"url": "<action url>",
"title": "<action title>",
"img": "<action icon>"}
```
#### **GetDomainModifyLink**

Raised to request the modification url of the *domains* listing entry being displayed.

*Callback prototype*:

**def** callback(domain): **pass**

• domain is a model instance (RelayDomain for example)

Must return a dictionary containing at least the following entry:

```
{'url': '<modification url>'}
```
#### **GetExtraLimitTemplates**

Raised to request extra limit templates. For example, the *postfix relay domains* extension define a template to limit the number of relay domains an administrator can create.

```
Callback prototype:
```
**def** callback(): **pass**

Must return a list of set. Each set must contain at least three entries:

[('<limit\_name>', '<limit label>', '<limit help text>')]

### **GetExtraParameters**

Raised to request extra parameters for a given parameters form.

*Callback prototype*:

**def** callback(application, level): **pass**

- application is the name of the form's application (ie. admin, amavis, etc.)
- level is the form's level: A for admin or U for user

Must return a dictionary. Each entry must be a valid Django form field.

## <span id="page-49-1"></span>**GetExtraRolePermissions**

Let extensions define new permissions for a given role.

*Callback prototype*:

```
def callback(rolename): pass
```
• rolename is the role's name (str)

Callbacks listening to this event must return a list of list. The second list level must contain exactly 3 strings: the application name, the model name and the permission name. Example:

```
["core", "user", "add_user"],
["core", "user", "change_user"],
["core", "user", "delete_user"],
```
## <span id="page-49-0"></span>**GetExtraRoles**

[

]

Let extensions define new administrative roles (will be used to create or modify an account).

*Callback prototype*:

**def** callback(user, account): **pass**

- user is a User instance corresponding to the currently logged in user
- account is the account being modified (None on creation)

Callbacks listening to this event must return a list of 2uple (two strings) which respect the following format: (value, label).

#### **GetStaticContent**

Let extensions add static content (ie. CSS or javascript) to default pages. It is pretty useful for functionalities that don't need a template but need javascript stuff.

*Callback prototype*:

**def** callback(caller, st\_type, user): **pass**

- caller is name of the application (or the location) responsible for the call
- st\_type is the expected static content type (css or js)
- user is a User instance corresponding to the currently logged in user

Callbacks listening to this event must return a list of string.

## **ImportObject**

Raised to request the function handling an object being imported from CSV.

*Callback prototype*:

**def** callback(objtype): **pass**

objtype is the type of object being imported

Must return a list of function. A valid import function must respect the following prototype:

**def** import\_function(user, row, formopts): **pass**

- user is the User instance corresponding to the currently logged in user
- row is a string containing the object's definition (CSV format)
- formopts is a dictionary that may contain options

## **InitialDataLoaded**

Raised a initial data has been loaded for a given extension.

*Callback prototype*:

```
def callback(extname); pass
```

```
``extname`` is the extension name (str)
```
#### **MailboxAliasCreated**

Raised when a new mailbox alias is created.

*Callback prototype*:

```
def callback(user, mailbox_alias): pass
```
- user is the new domain alias owner (User instance)
- mailbox alias is the new mailbox alias (Alias instance)

## **MailboxAliasDeleted**

Raised when an existing mailbox alias is about to be deleted.

*Callback prototype*:

**def** callback(mailbox\_alias): **pass**

• mailbox\_alias is an Alias instance

### **MailboxCreated**

Raised when a new mailbox is created.

*Callback prototype*:

**def** callback(user, mailbox): **pass**

- user is the new mailbox's owner (User instance)
- mailbox is the new mailbox (Mailbox instance)

## **MailboxDeleted**

Raised when an existing mailbox is about to be deleted.

*Callback prototype*:

```
def callback(mailbox): pass
```
• mailbox is a Mailbox instance

### **MailboxModified**

Raised when an existing mailbox is modified.

*Callback prototype*:

```
def callback(mailbox): pass
```
• mailbox is the Mailbox modified instance. It contains a old full address extra field to check if the address was modified.

#### **PasswordChange**

Raised just before a *password change* action.

*Callback prototype*:

```
def callback(user): pass
```
• user is a User instance

Callbacks listening to this event must return a list containing either True or False. If at least one True is returned, the *password change* will be cancelled (ie. changing the password for this user is disabled).

## **TopNotifications**

Lets extensions subscribe to the global notification service (located inside the top bar).

*Callback prototype*:

**def** callback(user, include\_all): **pass**

- request is a Request instance
- include\_all is a boolean indicating if empty notifications must be included into the result or not

Callbacks listening to this event must return a list of dictionary, each dictionary containing at least the following entries:

```
{"id": "<notification entry ID>",
"url": "<associated URL>",
"text": "<text to display>"}
```
If your notification needs a counter, you can specify it by adding the two following entries in the dictionary:

{"counter": <associated counter>, "level": "<info|success|warning|error>"}

## **UserLogin**

Raised when a user logs in.

*Callback prototype*:

**def** callback(request, username, password): **pass**

## **UserLogout**

Raised when a user logs out.

*Callback prototype*:

**def** callback(request): **pass**

## <span id="page-52-0"></span>**UserMenuDisplay**

Raised when a user menu is about to be displayed.

*Callback prototype*:

**def** callback(target, user): **pass**

The target argument indicates which menu is being displayed. Possible values are:

- options\_menu: corresponds to the top-right user menu
- uprefs\_menu: corresponds to the menu bar available inside the *User preferences* page
- top\_menu: corresponds to the top black bar

All the callbacks that listen to this event must return a list of dictionnaries (corresponding to menu entries). Each dictionnary must contain at least the following keys:

```
{"name" : "a_name_without_spaces",
"label" : _("The menu label"),
"url" : reverse("your_view")}
```
## **RelayDomainAliasCreated**

Raised when a new relay domain alias is created.

*Callback prototype*:

**def** callback(user, rdomain\_alias): **pass**

- user is the new relay domain alias owner (User instance)
- rdomain alias is the new relay domain alias (DomainAlias instance)

## **RelayDomainAliasDeleted**

Raised when an existing relay domain alias is about to be deleted.

*Callback prototype*:

#### **def** callback(rdomain\_alias): **pass**

• rdomain\_alias is a RelayDomainAlias instance

#### **RelayDomainCreated**

Raised when a new relay domain is created.

#### *Callback prototype*:

**def** callback(user, rdomain): **pass**

- user corresponds to the User object creating the relay domain (its owner)
- rdomain is a RelayDomain instance

### **RelayDomainDeleted**

Raised when an existing relay domain is about to be deleted.

*Callback prototype*:

**def** callback(rdomain): **pass**

• rdomain is a RelayDomain instance

#### **RelayDomainModified**

Raised when a relay domain has been modified.

*Callback prototype*:

**def** callback(rdomain): **pass**

• **rdomain** is the modified **RelayDomain** instance, it contains an extra oldname field which contains the old name

## **RoleChanged**

Raised when the role of an account is about to be changed.

*Callback prototype*:

**def** callback(account, role): **pass**

- account is the account being modified
- role is the new role (string)

## **SaveExtraFormFields**

Raised to save extra fields declared using *[ExtraFormFields](#page-46-0)*. *Callback prototype*:

**def** callback(form\_name, instance, values): **pass**

- form\_name is a string used to distinguish a specific form
- instance is a django model instance related to form\_name
- values is a dictionary containing the form's values

## **UserCanSetRole**

Raised to check if a user is allowed to set a given role to an account.

*Callback prototype*:

```
def callback(user, role, account): pass
```
- user is the User instance corresponding to the currently logged in user
- role is the role user tries to set
- account is the account being modified (None on creation)

Must return a list containing True or False to indicate if this user can is allowed to set role.

## **Additional resource**

## <span id="page-56-1"></span><span id="page-56-0"></span>**5.1 Tools for migration**

## **5.1.1 Migrate existing IMAP accounts**

[OfflineIMAP extension.](https://github.com/modoboa/modoboa-imap-migration)

## **5.1.2 PostfixAdmin**

[Official repository.](https://github.com/modoboa/modoboa-pfxadmin-migrate)

## <span id="page-56-2"></span>**5.2 Using the virtual machine**

## **5.2.1 Introduction**

A virtual machine with a ready-to-use Modoboa setup is available [here.](http://modoboa.org/resources/modoboa.vmdk.bz2) It is composed of the following components:

- Debian 6.0 (squeeze)
- Modoboa and its prerequisites
- MySQL
- Postfix
- Dovecot
- nginx and gunicorn

Actually, it is the result you obtain if you follow the official documentation.

The disk image is using the [VMDK](http://en.wikipedia.org/wiki/VMDK) format and is compressed using bzip2. To decompress it, just run the following command:

\$ bunzip2 modoboa.vmdk.bz2

If you can't use the vmdk format, you can use [qemu](http://qemu.org/) to convert it to another one. For example:

\$ qemu-img convert modoboa.vmdk -O qcow2 modoboa.qcow2

Then, just use your prefered virtualization software (qemu, kvm, virtualbox, etc.) to start the machine. You'll need to configure at least one bridged network interface if you want to be able to play with Modoboa, ie. your machine must be visible from your network.

The default network interface of the machine (eth0) is configured to use the DHCP protocol.

## **5.2.2 Connect to the machine**

The following UNIX users are available if you want to connect to the system:

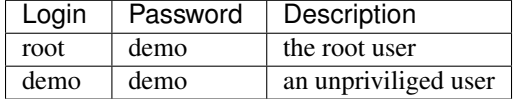

To connect to Modoboa, first connect to the system and retrieve its current network address like this:

\$ /sbin/ifconfig eth0

Once you know its address, open a web browser and go to this url:

http://<ip\_address>/admin/

You should see the login page. Here are the users available by default:

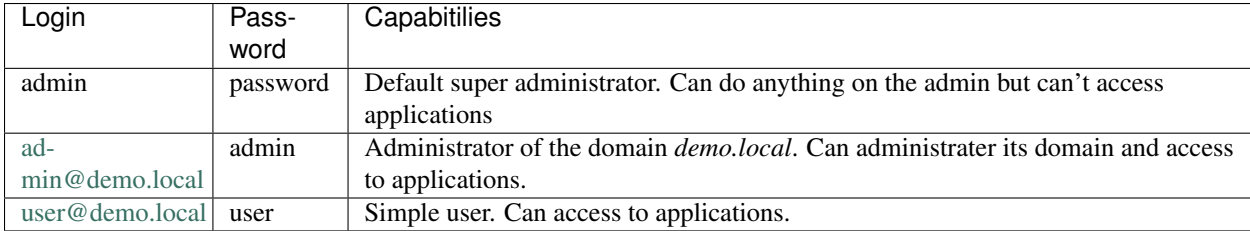

## **Contributing**

## <span id="page-58-1"></span><span id="page-58-0"></span>**6.1 Rules**

Contributions are always welcome but please try to follow those few rules:

- Modoboa tries to respect the [PEP8.](https://www.python.org/dev/peps/pep-0008/)
- If you add some code, add some tests too. You can run the tests suite locally by using [tox](https://testrun.org/tox/latest/config.html)

There are also a few commands that can help you to contribute:

Start a basic Modoboa instance with a few fixture:

\$ tox -e serve

You can log in with admin/password.

Build the docs to see your changes:

```
$ tox -e doc
$ firefox .tox/doc/tmp/html/index.html
```
## <span id="page-58-2"></span>**6.2 Contributors**

- [Antidot](http://antidot.com)
- [Bearstech](http://bearstech.com)
- [Dalnix](https://www.dalnix.se/)